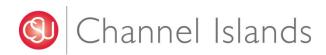

Financial Systems "How-to" submit a ticket

### Table of Contents

### Page

| Introduction       |   |
|--------------------|---|
| Financials Systems | 4 |
| Card Services      |   |
| FAQ                | 9 |

### INTRODUCTION

The Financial Systems team provides functional support of various systems and to system end-users across campus. In addition, it provides support to Card Services including Dolphin One Card and Guest cardholders. In an effort to effectively track, maintain and resolve incidents in a timely manner, issues and inquiries should be reported via email or ticket form as described in this document.

### PURPOSE

This guide provides general instructions on how to create work orders and describes the types of platforms available, their purpose, and the appropriate method to use when submitting a work order to the Financial Systems team.

### **SCOPE**

This guide covers the following three sections:

- 1) The first part of this guide provides detailed instructions on how to create a ticket via email. This section pertains to system end-users who require functional support for any of the supported systems from the list provided.
- 2) The second part of this guide provides detailed instructions on how to request help and request a refund via ticket form. This section pertains to Dolphin One Card and Guest cardholders who are experiencing issues with their cards or who would like to request a refund.
- 3) The third part of this guide provides supplementary information in the form of Frequently Asked Questions (FAQ's).

### **OVERVIEW**

Financials Systems uses both form and email based ticketing platform that enables system end-users and cardholders to submit inquiries, report issues, and track open and closed tickets. In order to properly open a ticket within Financial Systems, understanding which platform to use and what to include in your ticket inquiry assists in quicker responses and resolutions.

### **Financial Systems**

Financial Systems uses an email based platform that is available for end-users to request system support. For inquires and to report an issue, please email <u>financialsystems@csuci.edu</u>. Once the email is submitted, it will generate a ticket through the Team Dynamix ticketing system where you can track the progress of your request.

The list below provides information on the systems and modules we currently support, including examples of the types of issues we resolve.

T

| <ul> <li>Cl Financials / CFS         <ul> <li>AP (Accounts Payable)</li> <li>AR/BI (Accounts Receivable/Billing)</li> <li>AM (Asset Management)</li> <li>PO (Purchasing)</li> <li>Online Requisitions</li> <li>GL (General Ledger)</li> </ul> </li> <li>Finance Data Warehouse         <ul> <li>Reporting Issues</li> </ul> </li> </ul> | <ul> <li>Blackboard Transact &amp; Reporting         <ul> <li>New/existing user setup</li> <li>Reporting Issues</li> </ul> </li> <li>Hyperion         <ul> <li>Reporting Issues</li> </ul> </li> <li>Student Financials (SF)             <ul> <li>Student Account Issues</li> <li>Student Fee Issues</li> </ul> </li> <li>Labor Cost Distribution (LCD)         <ul> <li>Payroll data Issues</li> <li>Monthly LCD processing</li> </ul> </li> </ul> |
|----------------------------------------------------------------------------------------------------|----------------------------------------------------------------------------------------------------|
|----------------------------------------------------------------------------------------------------|----------------------------------------------------------------------------------------------------|

When making a request to Financial Systems, please make sure to include the following information to assist the financial systems team in resolving your ticket:

- The system the issue occurred in
- Navigation to the page/error
- Student ID if applicable
- Screenshot of error or run control of process
- Date/time information
- Steps taken to resolve prior to submitting ticket

Please reference the example provided below when submitting your ticket.

|   | -       | From +               | jonathan.freking@csuci.edu                                                                                                    |                                                                                                    |                                           |                          |   |                                   |
|---|---------|----------------------|----------------------------------------------------------------------------------------------------|----------------------------------------------------------------------------------------------------|-------------------------------------------|--------------------------|---|-----------------------------------|
|   | Eend    | то А                 | Einancial Systems     Einancial Systems     Einancial Sys |                                                                                                    |                                           |                          |   |                                   |
|   | Send    | Сс                   |                                                                                                    |                                                                                                    |                                           |                          |   |                                   |
|   |         | Subject B            | SF - Refund's not posting                                                                                                    |                                                                                                    |                                           |                          |   |                                   |
|   | Hello I | -inancial Syste      | ems,                                                                                                    |                                                                                                    |                                           |                          |   |                                   |
| С | MAIN    | MENU > STUD          | ENT FINANCIALS > TUITION                                                                                                    | ND FEES > TUITION CALCULATION                                                                                                    | Е                                         |                          | F |                                   |
| D | This st | udent (XXXXX         | XXX1 is showing enrollment                                                                                                    | of 16 units but no tuition fees are calculating. I tried                                                                                                    |                                           | oday at 1PM put it didn  |   | lly calculated other students and |
| - |         |                      |                                                                                                    | the Tuition calc page from the student that didn't                                                                                                    |                                           |                          |   |                                   |
| G | Tuiti   | on Calculation       |                                                                                                    | 0 *                                                                                                    |                                           |                          |   |                                   |
|   |         |                      | Academic                                                                                                    | formation Display Student's Accounts                                                                                                    |                                           |                          |   |                                   |
|   | Acade   | emic Details         |                                                                                                    |                                                                                                    | View All First ④ 1 of 2 ④ Last            |                          |   |                                   |
|   | Stu     | dent Tuition Calcula | Academic Career Postbaccalaureat<br>tion Details                                                                                                    | Find 1                                                                                                    | View All First 🚯 1 of 1 🛞 Last            |                          |   |                                   |
|   | 0.0     |                      | Academic Institution Channel Islands                                                                                                    | Business Unit, Channel I                                                                                                    |                                           |                          |   |                                   |
|   |         |                      | Term Fall 2018 S                                                                                                    | Message                                                                                                    | and rule                                  |                          |   |                                   |
|   |         |                      | Primary Program Credential                                                                                                    | Unable to calculate Tuttion Group or evaluate Fee Trigger / Waiver. (14815,26)<br>Unable to calculate Tuttion Group or evaluate Fee Trigger / Waiver because the |                                           | (CEL STDNOGES MAD Chark  |   |                                   |
|   |         |                      | Tuition Residency 0.000 Override Tuition Group                                                                                                    | to see if Student (ID) exists on the view for given key fields.                                                                                                  | student is not on the select student view | (SEL_STUNURES_VW). CREEK |   |                                   |
|   |         |                      | Tuition Calc                                                                                                    | OK Cancel                                                                                                    |                                           |                          |   |                                   |
|   |         | Calculate Tuitic     | in and Fees                                                                                                    | Display Tuition and Fees Display Errors /                                                                                                    | Warnings                                  |                          |   |                                   |
|   | Save    | e 💽 Return to Sea    | arch 💽 Notify 😥 Refresh                                                                                                    |                                                                                                    |                                           |                          |   |                                   |

Please advise,

Jonathan Freking DBFA Systems Analyst Division of Business and Financial Affairs

| #  | Field / Owner | Description                                                                                       | Values                                                                                    |
|----|---------------|---------------------------------------------------------------------------------------------------|-------------------------------------------------------------------------------------------|
| Α. | Domain name   | Email to submit ticket requests                                                                   | financial.systems@csuci.edu                                                               |
| В. | Subject       | Use Acronym for system in subject                                                                 | Ex: SF = Student Financials                                                               |
| C. | Navigation    | Provide the navigation to the page where the error/issue occurred                                 | Ex: CashNet: Find Transactions ><br>Transaction Number: 123456                            |
| D. | EMPLID        | Provide the student ID number if applicable.                                                      | 123456789                                                                                 |
| E. | Date/Time     | Provide a date or time that the error/issue occurred                                              |                                                                                           |
| F. | Troubleshoot  | Provide any information regarding<br>attempt at resolving the issue prior to<br>ticket submission | "Calculated other students and they<br>seem to work fine, student with<br>error persists" |
| G. | Screenshot    | Provide a screenshot of the issue and any other pertaining information                            | Embedded image in email                                                                   |

### **Card Services**

Card Services uses a form based ticketing system that allows Dolphin One Card and Guest cardholders to request help with their card or request a refund. The examples provided below illustrate the predefined fields for each form and will help with submitting your ticket. For more information, or to access the forms, please visit the <u>Card Services</u> website.

#### To report an issue, please use the Card Services Request for Help form:

| Issue                                    |                                   | + 5                                                                           | Show Help     |     |
|------------------------------------------|-----------------------------------|-------------------------------------------------------------------------------|---------------|-----|
| Use this request form to ask questions   | and/or report issues.             |                                                                               |               |     |
| Requestor * 🕢 💄                          |                                   |                                                                               |               |     |
| Josue Magana (Staff)                     |                                   |                                                                               | ×             | •   |
| CSUCI Affiliation * 🛛                    |                                   |                                                                               |               |     |
| Business and Financial Affairs           |                                   |                                                                               | ×             | •   |
| Brief Description of Issue(s) and/or Que | estion(s) * 🕑                     |                                                                               |               |     |
| Unable to make deposits on my Dolphin    | One Card                          |                                                                               |               |     |
| Additional Information Regarding Issue   | (s) and/or Question(s) (Optional) | ) 0                                                                           |               |     |
| I'm unable to make a deposit on my Dol   | phin One Card using the DOCK Sta  | ation located in the Library. The error message I receive is: "User not found | d in the syst | em. |
|                                          |                                   |                                                                               |               |     |
|                                          |                                   |                                                                               |               |     |

#### Upload Additional Supporting Documentation (Optional) 2

Browse... No file chosen

Request

| Field                  | Description                                                                                                    | Values                                                                                             |
|------------------------|----------------------------------------------------------------------------------------------------|----------------------------------------------------------------------------------------------------|
| Requestor              | This is an individual that is listed as the person asking for service detailed within the ticket.                                | Your name should default as the requestor                                                          |
| CSUCI Affiliation      | Select the affiliation that best describes the requester's relationship with the university.                                     | Ex: Business and Financial Affairs<br>for staff; _Student for student<br>requests.                 |
| Description            | A short description to explain the nature of a ticket.                                                                           | Ex: "Unable to make deposits" or<br>"Receiving an error message when<br>processing a transaction." |
| Additional Information | The full details of a ticket, including any appropriate circumstances or supplementary information that may aid in resolving it. | Provide details regarding the issue,<br>or inquiry                                                 |

| Field       | Description                                  | Values                                                                            |
|-------------|----------------------------------------------|-----------------------------------------------------------------------------------|
| Attachments | File attachments associated with the ticket. | Attach supporting documentation such as screenshots of the page or error message. |

## To request a refund, please use the <u>Card Services Request Refund form</u>:

| Refund                                          | + Show Help - Hide Help |
|-------------------------------------------------|-------------------------|
| Use this service to request a refund            |                         |
| Cardholder Name * 😧                             |                         |
| Josue Magana                                    |                         |
| Requestor same as Cardholder *                  |                         |
| CSUCI Affiliation * 📀                           |                         |
| Business and Financial Affairs                  | x v Q X                 |
| Date of Transaction 🕢                           |                         |
| Brief Description of Your Refund Request(s) * 🕑 |                         |
| Requesting a balance refund                     |                         |
| Refund Request Amount *                         |                         |
| \$50.00                                         |                         |
| Cardholder Phone Number *                       |                         |
| 805-437-8593                                    |                         |
| Cardholder Email Address * 🕢                    |                         |
| josue.magana@csuci.edu                          |                         |

Type of Card \*

| ۲ | Dolphin One Card |
|---|------------------|
|   | Guest Card       |

#### Card Number\* 🕜

| 00000000                                        |  |
|-------------------------------------------------|--|
| Refund Type * 🕜                                 |  |
| <ul> <li>Dolphin/Dining cash balance</li> </ul> |  |
| Pharos Copying/Printing                         |  |
| Meal Plans                                      |  |
| Transfer funds between Dolphin and Dining Cash  |  |

Other- Duplicate and transaction disputes

#### Dolphin/Dining Refund \* 🕜

Only the balance of Dolphin and Dining cash deposits are refundable. Balances below \$25.00 will not be refunded. All refunds are subject to a \$25.00 processing fee. Please respond whether or not you are OK with this processing fee.

Yes. I acknowledge how refunds work.

#### Additional Information \* 😧

The full details of a ticket, including any appropriate circumstances or supplementary information that may aid in resolving it.

(Enter a description or reason why your card should be refunded. Use the attachment field to add screen shots or error messages and other supporting content.)

Additional Information is required.

#### Attachments 🕜

Browse... No file chosen

| Field                           | Description                                                                                                    | Values                                                                                       |
|---------------------------------|----------------------------------------------------------------------------------------------------|----------------------------------------------------------------------------------------------|
| Cardholder Name                 | Enter the full name of card holder                                                                                                    | Enter your name if you are the cardholder. If you are not, enter the name of the cardholder. |
| Requestor same as<br>Cardholder | Click "Yes" if you are the requestor. If<br>you are requesting a refund behalf of a<br>student, click "No" and enter the<br>student's name. | Yes/No                                                                                       |
| Date of Transaction             | Select the date when your transaction happened.                                                                                             | Ex: 01/08/2019                                                                               |
| Brief Description               | Describe your refund request                                                                                                    | Requesting a balance refund.                                                                 |
| Refund Request Amount           | Enter the amount of the refund being requested.                                                                                             | Ex: \$50.00                                                                                  |
| Cardholder Phone<br>Number      | Provide cardholder's contact number                                                                                                    | Ex: (805) 437-8593                                                                           |
| Cardholder Email<br>Address     | Provide cardholder's email address                                                                                                    | Ex: Josue.magana@csuci.edu                                                                   |
| Type of Card                    | Enter the type of card you are requesting a refund for.                                                                                     | Ex: Dolphin One Card                                                                         |

| Field                                        | Description                                                                                                    | Values                                                                            |
|----------------------------------------------|----------------------------------------------------------------------------------------------------|-----------------------------------------------------------------------------------|
| Card Number                                  | Enter the card number located in front of your Dolphin or Guest Card                                                             | Ex: 000607659                                                                     |
| Refund Type                                  | Select the type of refund you are requesting                                                                                     | Ex: Dolphin/Dining cash balance                                                   |
| Acknowledgement for<br>Dolphin/Dining Refund | This checkbox "only" pertains to balance refund requests. Please read and acknowledge the processing fee.                        | Click "Yes"                                                                       |
| Additional Information                       | The full details of a ticket, including any appropriate circumstances or supplementary information that may aid in resolving it. | Provide details regarding the issue,<br>or inquiry                                |
| Attachments                                  | File attachments associated with the ticket.                                                                                     | Attach supporting documentation such as screenshots of the page or error message. |

### FAQ

#### 1. Why are we not using a form based platform for submitting a financial systems ticket?

The reason we chose to use an email platform is to make submitting issues/questions more convenient for end-users that are constantly working in these systems. Some of the conveniences include submitting a ticket with embedded information like the example above in <u>Financial Systems</u>. Within the form based platform, users would be required to save an attachment and attach their screenshot to the form itself. The email platform eliminates that option and attempts to save our users some time and effort. Once the email is submitted, a ticket will be generated in Financial Systems with the imaged included embedded within the Team Dynamix ticketing application.

#### 2. Why do we need to include the system in the subject field?

The reason we ask for you to include the system in the subject field is to help us organize more efficiently within the ticketing application. We chose the format of allowing users to submit an email to create a ticket, which means that when a ticket is submitted, the ticket is created as unassigned and sits in a queue. Financial System will then have to manually assign the tickets to the right technician. By placing the system name within the subject line, it will allow for anyone who is assigning the ticket to the corresponding technician in the ticketing application a quicker turnaround time and assist in organization.

#### 3. What are the various system acronyms to use in the subject line?

Below is a list of the System Acronyms to be used when opening a ticket:

- SF Student Financials
- LCD Labor Cost Distribution
- HYP Hyperion
- STZ StarRez

T2 – T2

- BBTS Blackboard Transact & Reporting
- CFS Common Financial System
- FDW Finance Data Warehouse
- PHRS Pharos System

# Please note that for all CashNet ticket inquiries, you must email the CashNet inbox at Cashnet@csuci.edu.